## ИСПОЛЬЗОВАНИЕ БИБЛИОТЕКИ ОРЕЛСУ ДЛЯ ОГРАНИЧЕНИЯ ДОСТУПА К ПРИЛОЖЕНИЮ

Калита А.И., Койпиш Н.В.

Научный руководитель - Ковалева И.Л., к.т.н., доцент

Защитить информацию становится с каждым днем все сложнее. Текстовые пароли и графические ключи уже не могут обеспечить требуемый уровень конфиденциальности. Наиболее надежной становится защита информации на основе биометрических данных.

Несанкционированный доступ к мобильным телефонам может привести к утечке персональных данных. Поэтому разработчики ПО для мобильных телефонов стараются обеспечить дополнительные уровни защиты для своих приложений.

Одним из дополнительных уровней защиты является получение доступа к приложению по результатом распознавания лица.

С использованием библиотеки OpenCV было разработано кросслиц на изображении. платформенное приложение для нахождения полученном с помощью камеры мобильного телефона. OpenCV библиотека алгоритмов компьютерного зрения, обработки изображений и численных алгоритмов общего назначения с открытым кодом. Библиотеки OpenCV не поставляются в готовом виде, их нужно компилировать.

Перед началом компилирования разработчик должен установить необходимые инструментарии, такие как CMake, Python-дистрибутив, а также Git для получения исходных файлов проекта OpenCV (для платформы Windows рекомендуется GitBash, который включает в себя терминал MinGW).

Для следующего этапа разработчику понадобятся исходные файлы, которые находятся в открытом доступе: https://github.com/opencv/opencv. После их скачивания необходимо запустить CMake (окно приложения приведено на рисунке 1) и в поле "Whereisthesourcecode" ввести путь к скачанным ранее файлам, а в поле "Wheretobuildthebinaries" ввести путь, куда требуется поместить результат сборки.

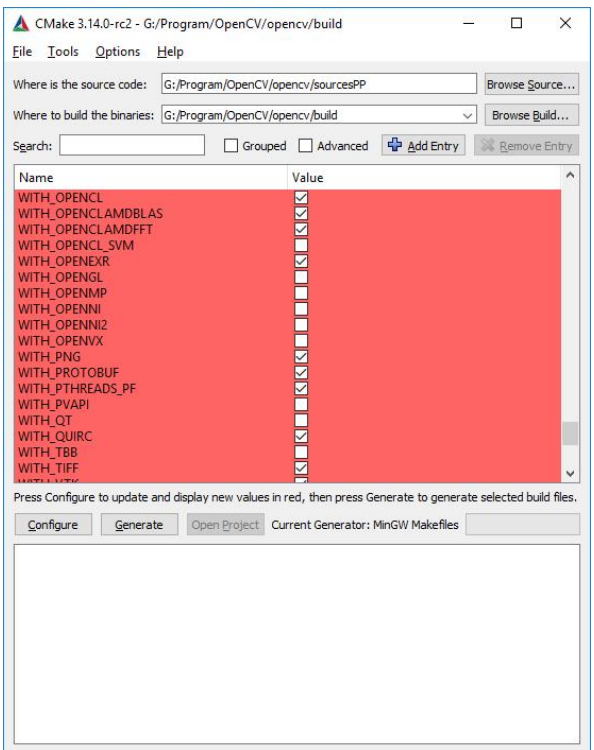

Рисунок 1 - Главное окно CMake

В центре окна имеется список флагов, которые можно включать или выключать при сборке. Можно оставить всё как есть, либо изменить по своему усмотрению. Так, например, можно включить поддержку CUDA программно-аппаратной архитектуры параллельных вычислений на графических процессорах фирмы Nvidia. Для применения изменений, необходимо нажать кнопку Configure, а для окончательной генерации buildфайлов - кнопку Generate. Запуск сборки OpenCV выполняется с помощью следующей команды:

```
cmake.exe --build . --configDebug --targetINSTALL
```
Скомпилированные файлы были использованы для разработки кроссплатформенного приложения на базе Qt-фреймворка, что позволило охватить сразу три целевые платформы: Linux, Windows и Android. Данное приложение использует некоторые инструменты OpenCV, такие как классификатор на основе нейронной сети, библиотека для чтения файлов изображений и свёрточная нейронная сеть.

Часть библиотеки OpenCV, которая отвечает за нейронные сети и позволяет разрабатывать распознавание образов. приложения  $\mathbf{c}$ дополнительным уровнем защиты от несанкционированного доступа путём дополнительной авторизации через распознавание ввеления лина. Примерработытакогоприложенияприведённарисунке 2.

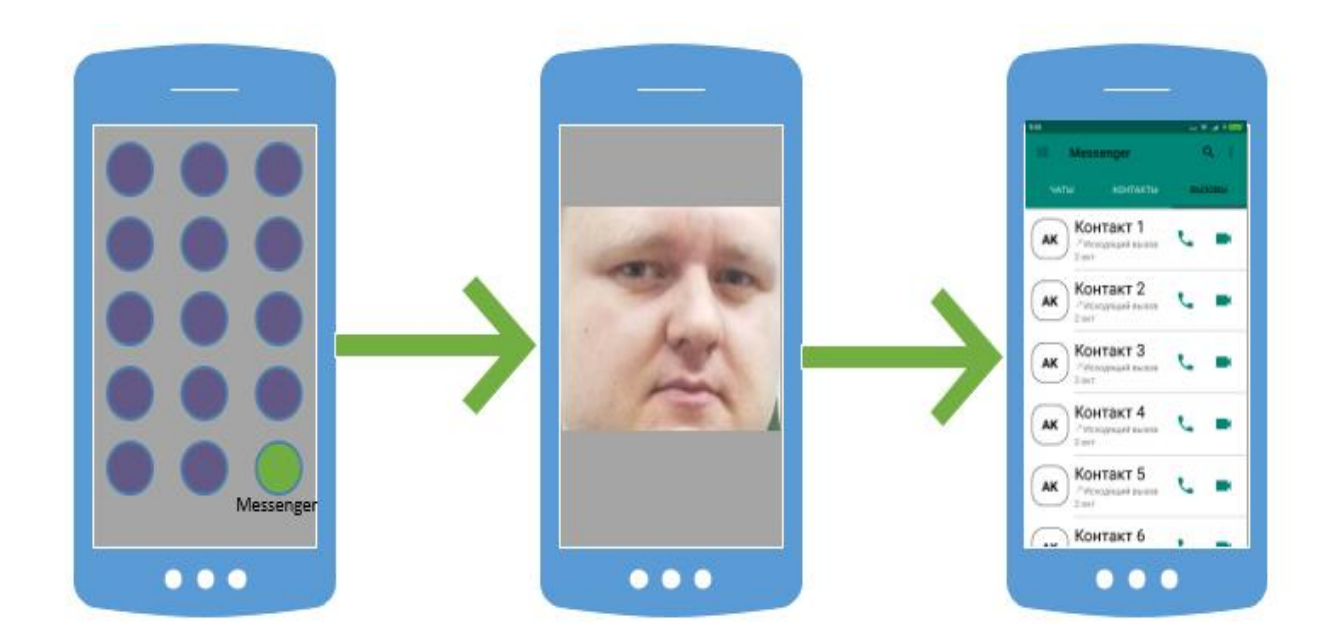

Рисунок 2 - Процесс разблокирования приложения

Одно из преимуществ такого вида доступа к приложению – выдача прав на пользование нескольким людям без возможности утечки, например, пароля, в случае традиционных средств защиты.

## Литература

- 1. Kaehler A. &Bradski G. Learning OpenCV 3 / A. Kaehler& G. Bradski Boston, 2016. – 1018 c.
- 2. Goodfellow I., Bengio Y., Courville A. Deep Learning / I. Goodfellow, Y. Bengio, A. Courville– United Kingdom,2016 – 775 c.